## **Aplicación PACAP para los Diagnósticos Comunitarios**

**Requerimientos**: Windows XP, Windows Me o Windows 98.

Esta versión funciona en Windows XP.

Si dispone de otros sistemas (Windows Vista, Windows 7, Mac OS) puede hacerlo funcionar utilizando una máquina virtual con sistema operativo Windows XP

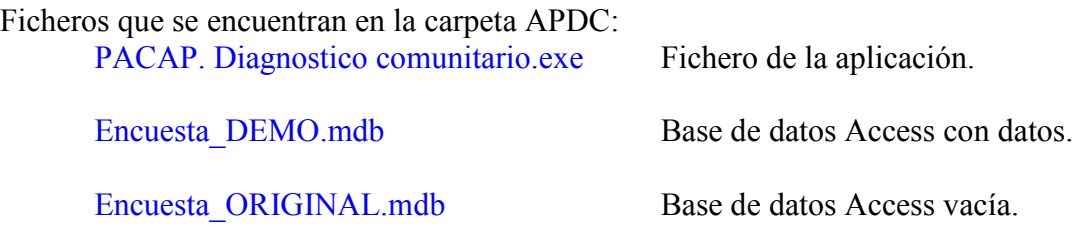

## **Instalación**:

- 1. Poner la carpeta APDC en C: o en cualquier otra carpeta.
- 2. Crear un acceso directo en el escritorio o en la barra de inicio rápido.
- 3. Renombrar el fichero Encuesta\_DEMO.mdb o el fichero Encuesta\_ORIGINAL.mdb como **Encuesta.mdb** según se desee manejar la aplicación como demo o trabajar con datos reales. La diferencia entre las dos bases de datos es que la DEMO contiene datos de entrevistas y la ORIGINAL está vacía (contiene solamente los ficheros complementarios, áreas temáticas, capítulos y temas-preguntas). Si se ejecuta esta aplicación sin hacer el cambio del nombre de la base de datos la aplicación dará el error: "Run-time error '3024' No se pudo encontrar el archivo… Si no se realiza este cambio de nombre, la aplicación no funcionará.
- 4. Ejecutar la aplicación desde el acceso directo o desde el propio programa. Al ejecutar **PACAP. Diagnostico comunitario.exe** se crearán unos ficheros en la carpeta de instalación que desaparecerán en el momento de finalizar la aplicación. No se instalarán ficheros en ninguna otra carpeta.
- 5. Aceptar la licencia de uso y condiciones de la descarga.
- 6. Entrar como administrador del programa: admin y contraseña: pacap
- 7. Introducir otros usuarios y contraseñas si es preciso.

## **¡¡ADVERTENCIAS!!:**

- La creación de un fichero con extensión UZY es normal. Probablemente vea en la carpeta APDC el fichero PACAP. Diagnostico comunitario.UZY.
- Si se accede a la estructura de la base de datos y se manipula es muy probable que **PACAP. Diagnostico comunitario** deje de funcionar adecuadamente.
- Tenga en cuenta que puede introducir datos sensibles en esta base de datos que le obliguen a cumplir con la Ley Orgánica de Protección de Datos.
- La opción del menú /Sistema de información/Herramientas/Preparar para publicar datos está reservada sólo para el administrador de la Aplicación PACAP para los Diagnósticos Comunitarios debido a que **BORRA TODOS** los nombres, apellidos, dirección, teléfonos,… de los ciudadanos entrevistados.